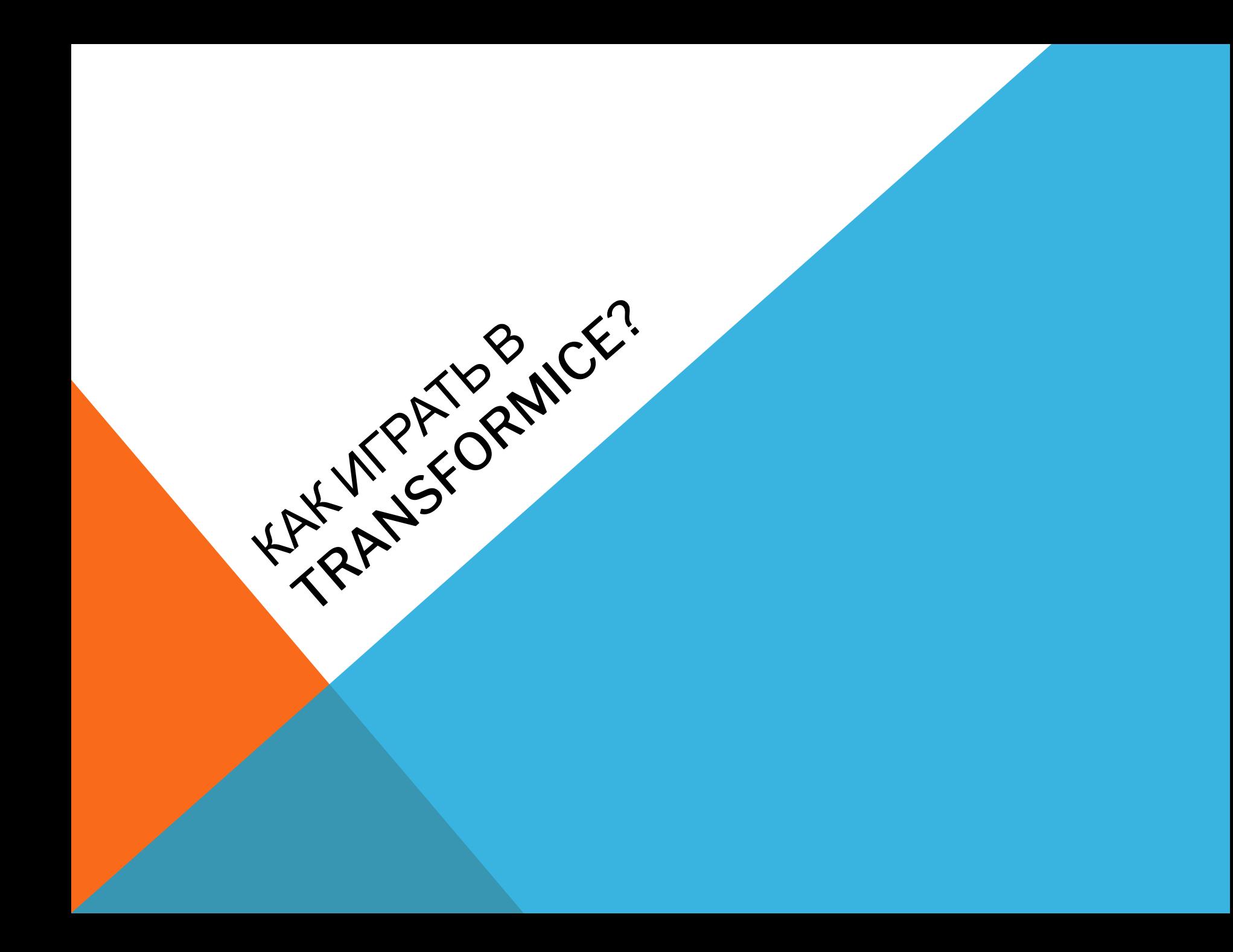

## НАЧНЁМ КАК СТРОИТЬ.

Строить можно только когда ты «Шаман».

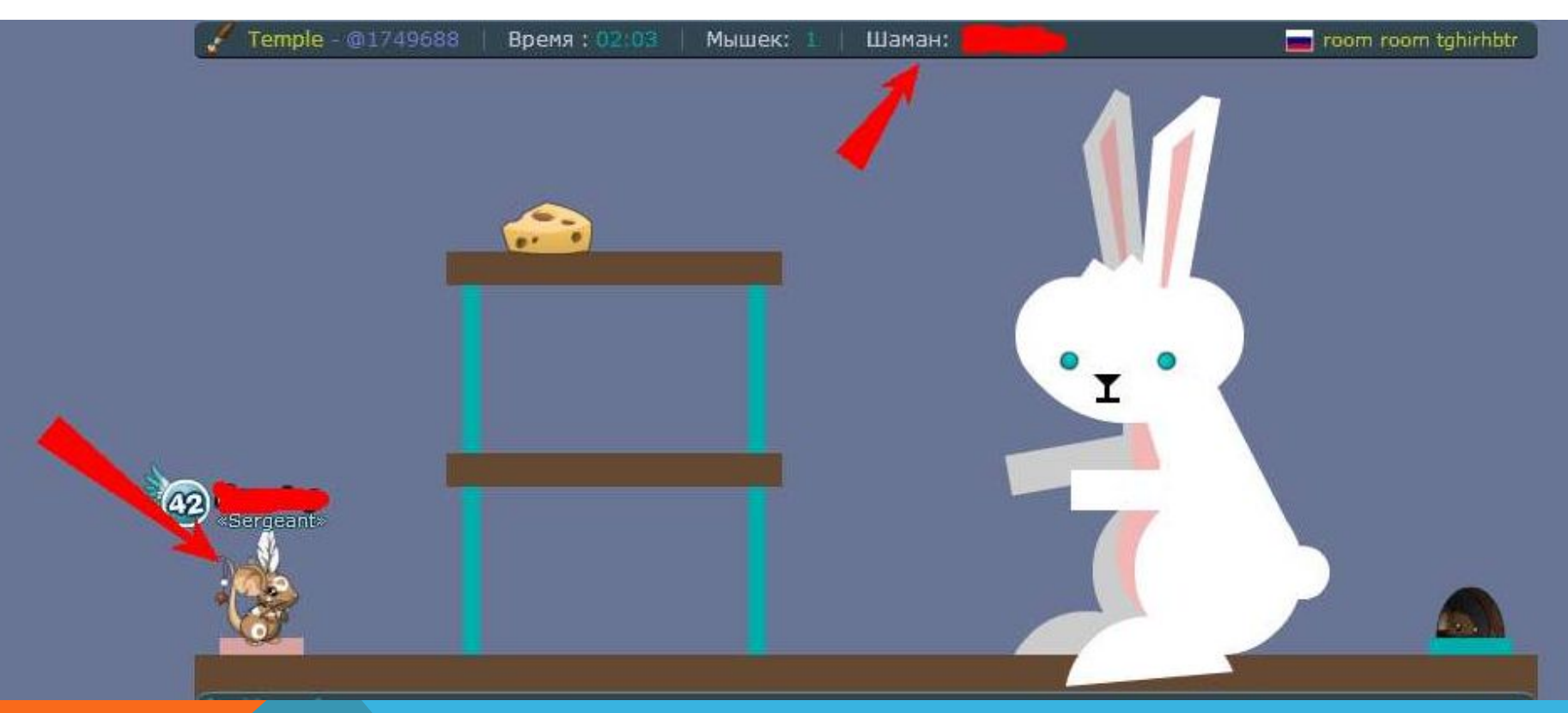

## ИНСТРУМЕНТЫ

#### **Все инструменты в отдельном окне на панели:**

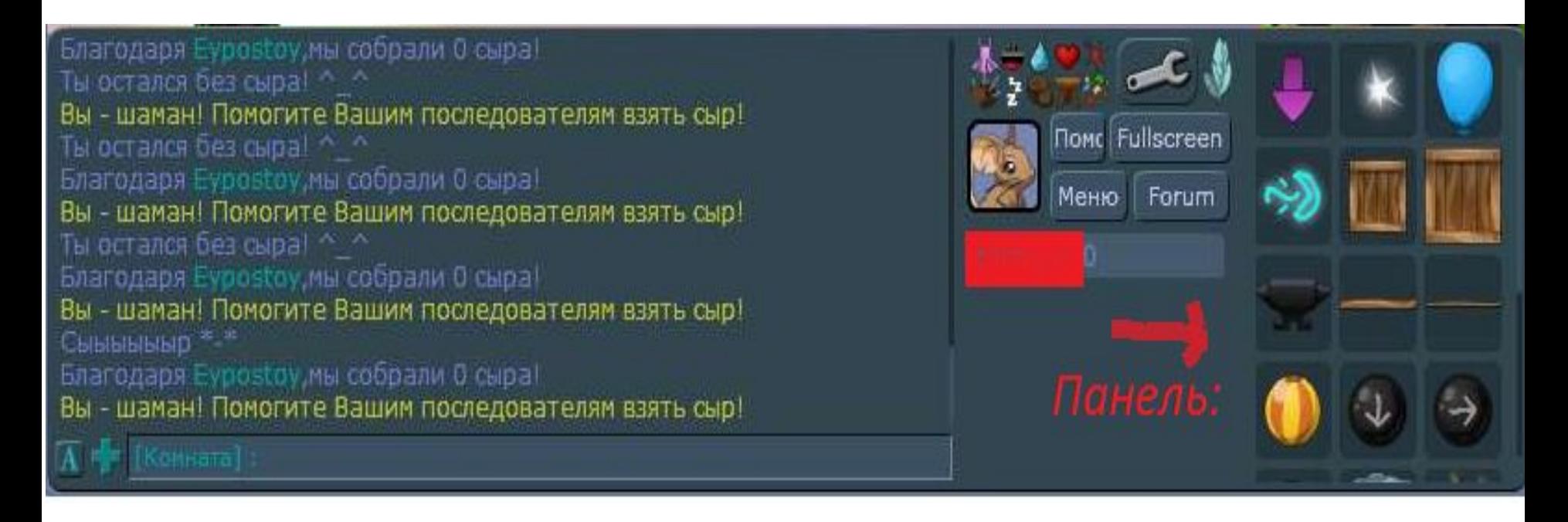

# ПОСТРОЙКА

#### **И так начинаем постройку. Самая обычная постройка:**

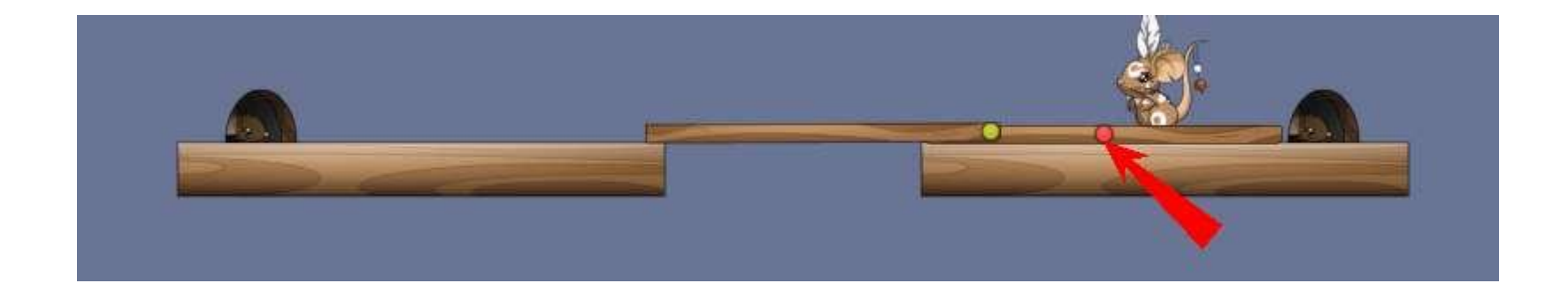

#### **Красное крепление.**

- **Стрелка указывает на красную точку. Красная точка это крепление. Без него никак.**
- **Чтобы появилось крепление нажмите на клавишу И (B англ.) Затем поставьте это на какую либо поверхность , как это показано на рисунке.**

# ПОСТРОЙКА

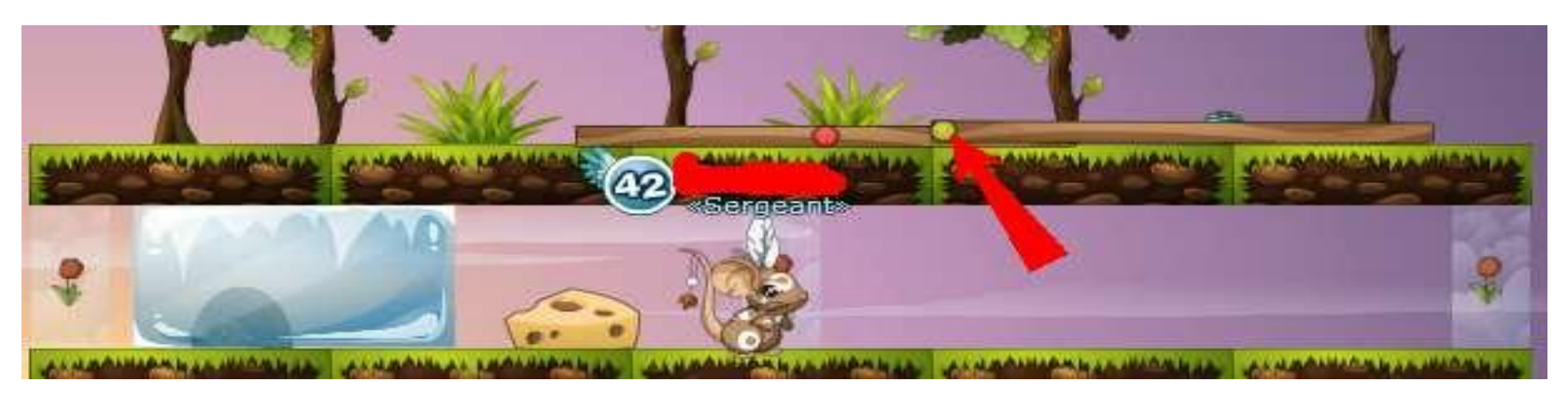

#### **Жёлтое крепление.**

**Это следующий шаг постройки. Чтобы появилось жёлтое крепление нажми на С (С англ.). Чтобы крепление было по середине нажмите один раз ; справа 2 раза; слева 3 раза.**

**Нужно , чтобы крепление касалось палки/ т.д.** 

## ПРОЗРАЧНОСТЬ.

**Бывают случаи, когда нужна палка, но если её поставить, то мыши не смогут пройти к норе или сыру. Тогда надо сделать так – чтобы палка была прозрачна. А как это**

**сделать?** 

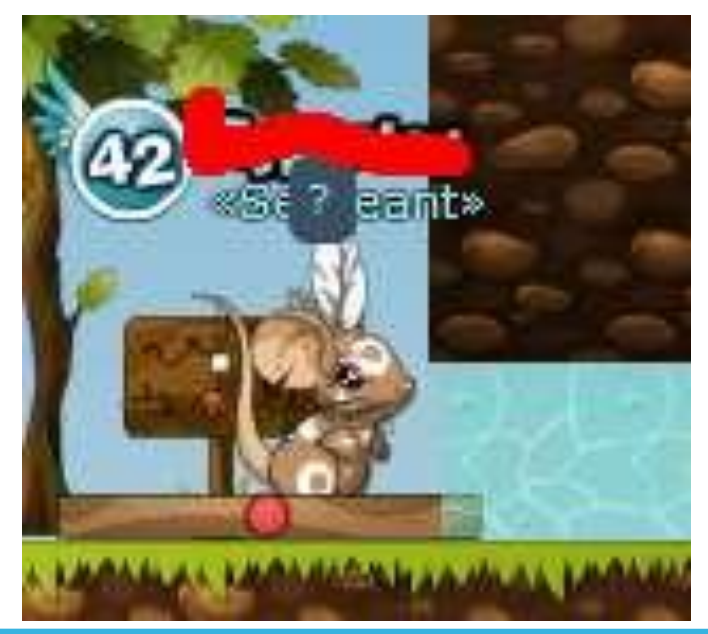

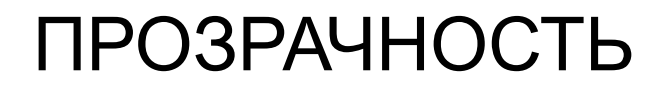

#### **Чтобы предмет был прозрачным, нужно нажать на клавишу ПРОБЕЛ.**

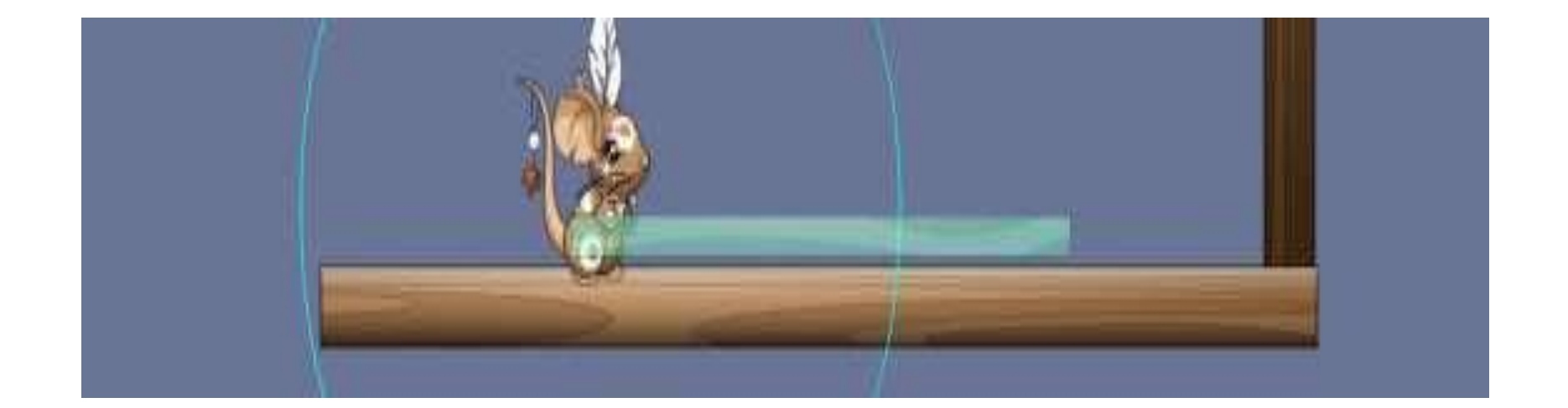

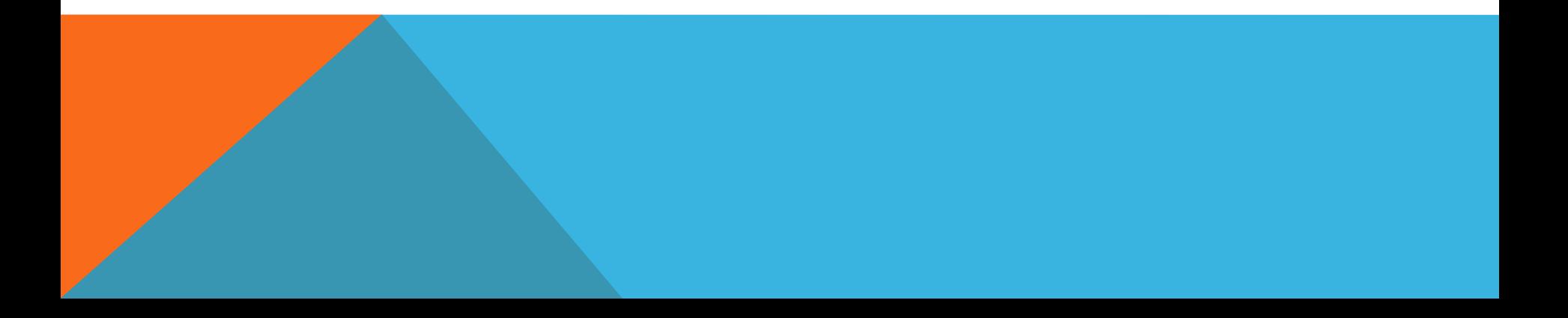

## ПОВЕРНУТЬ

**Для удобства, иногда, надо предмет перевернуть, но как? Есть два варианта:**

- **• Клавишами Я и Ч (Z и X)**
- **• Роликом на комп.мышке.**
- **• Или клавишей SHIFT.**

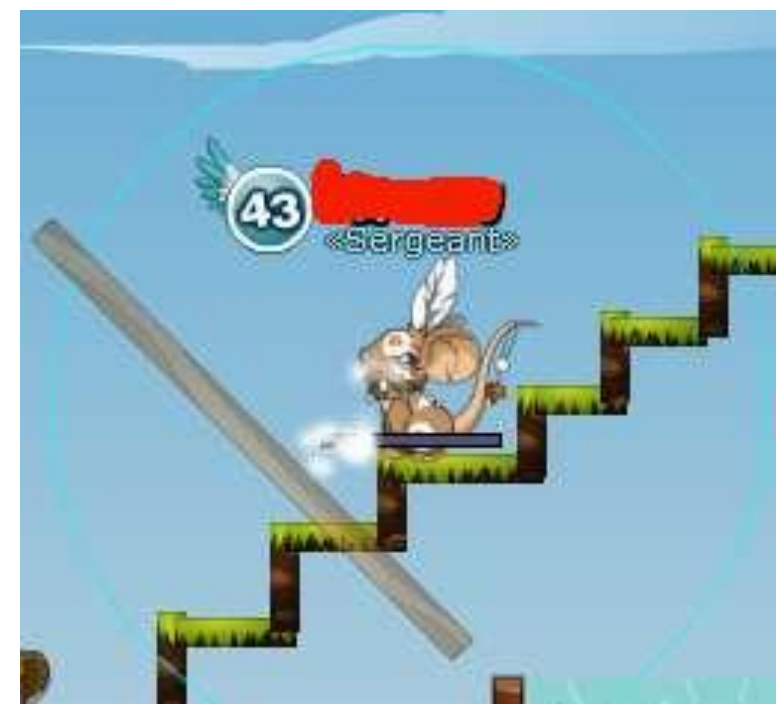

## ТАК ЖЕ…

**…Есть ещё крепления, только менее используемые.**

- **• М (V) Это синие крепление как и жёлтое, только через него можно иди, как через дверь.**
- **• Т (N) Это синие крепление, поворачивается по часовой стрелке.**

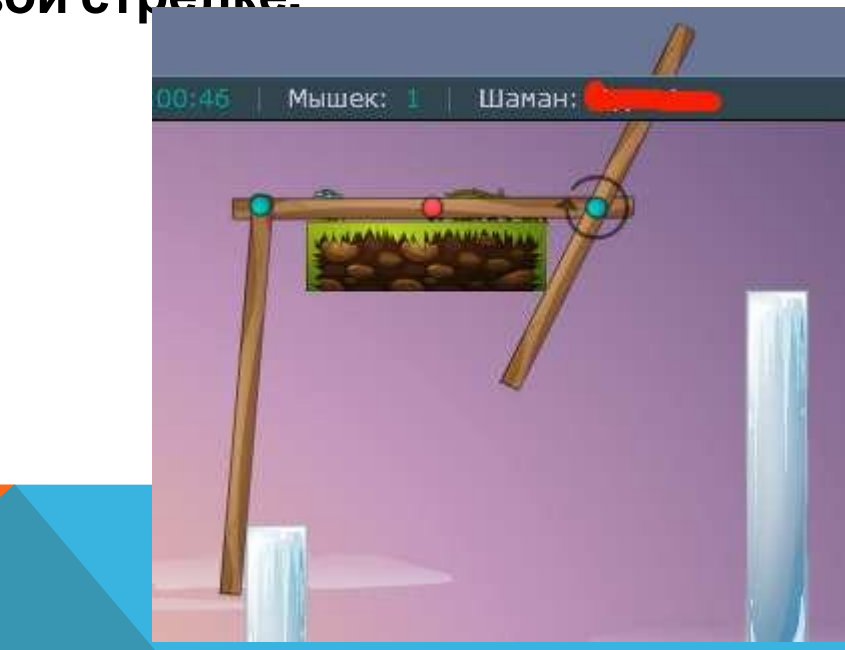

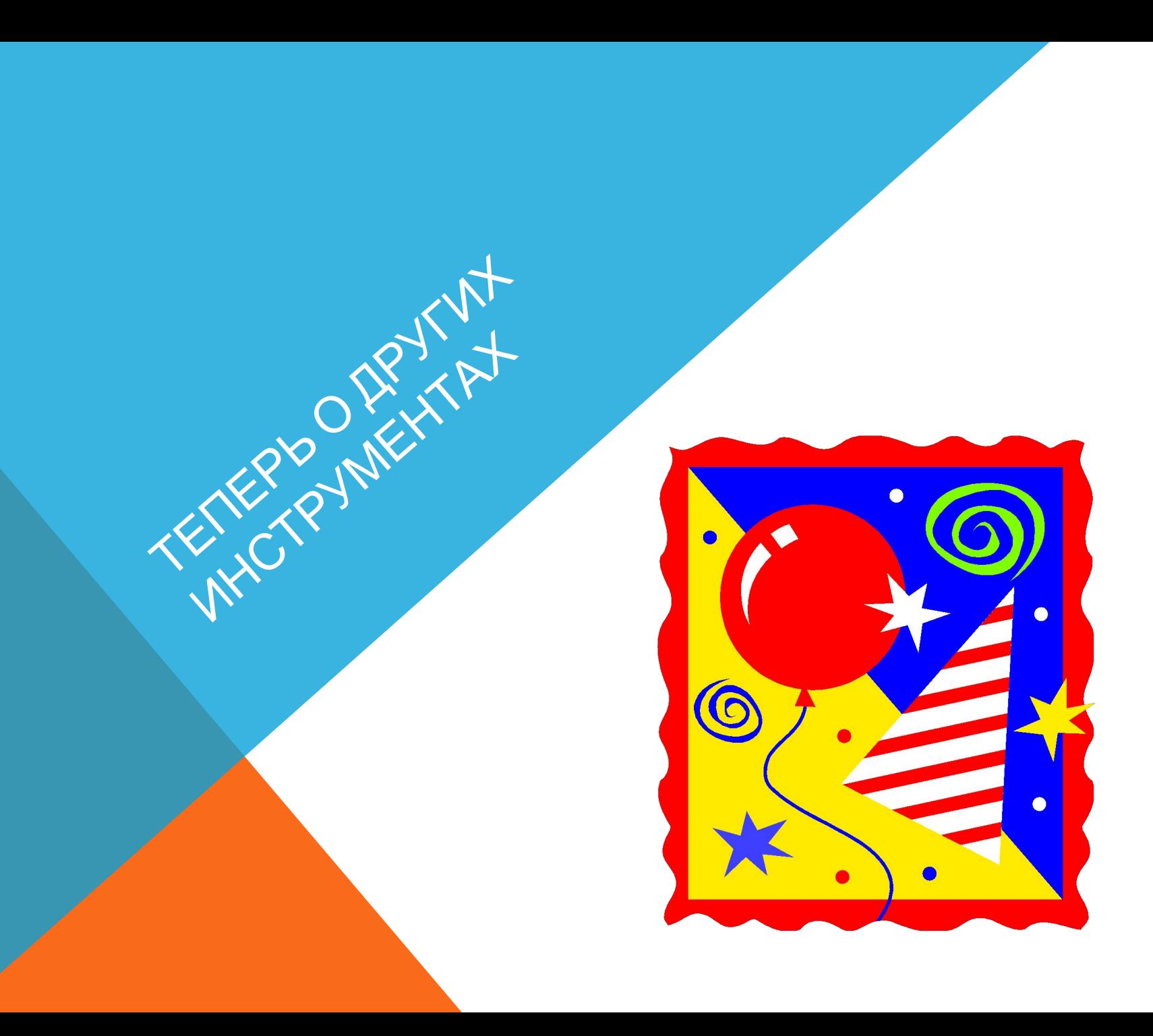

## **WAP**

### Шар.

- Прозрачность ПРОБЕЛ
- Прицепить к мышке или к предмету С (С)
- Нужно, чтобы кружок касался Мышки/предмета, если вы хотите Чтобы тот или иной полетел.

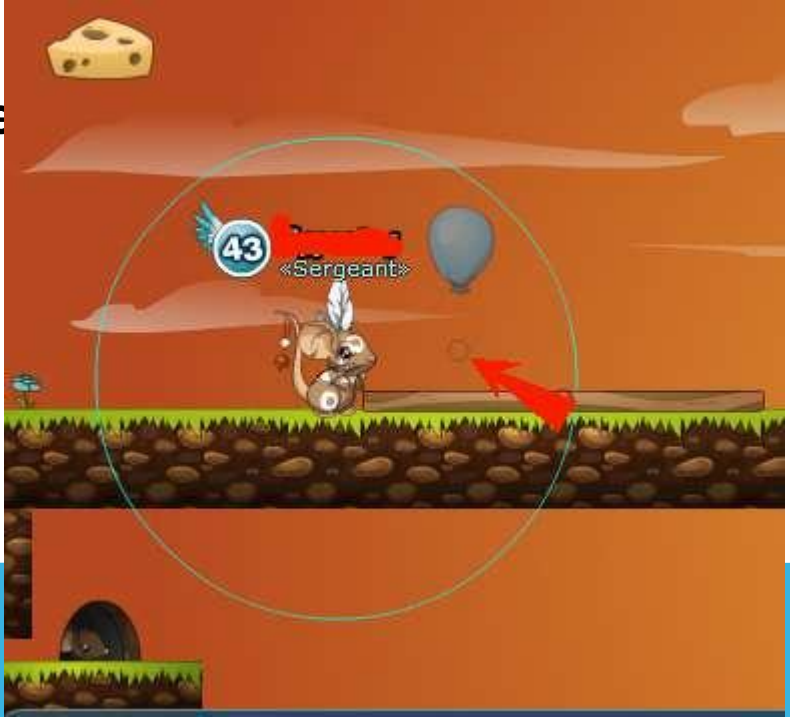

# **Теперь, ты полностью –**

**Поздравляю, теперь ты можешь строить, и помогать мышкам! Постройки ты придумывай сам, ведь это твоя фантазия! LIBOR IN MORELLY** 

**Презентацию создавала Eypostoy.**

**Надеюсь, что вам всё понятно, если что обращайтесь ко мне: http://vk.com/id115831429**

**Спасибо!**